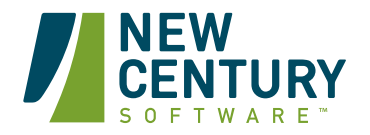

# **Support Tickets**

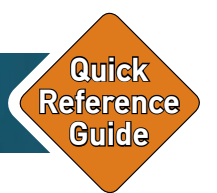

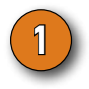

## **1 Before you Submit a Ticket 1 1 B B How to Track a Ticket**

Before you submit a Support Ticket, please make sure to have the following information (if applicable):

- Application name
- 2. Application version
- 3. Operating System version
- 4. ArcGIS version
- 5. Summary of the question/problem (i.e. tell us what steps you are taking, what errors come up, etc.)
- 6. Include screenshots of errors (ensure the errors are fully expanded to show the full error message)
- 7. Your name and best phone number to reach you

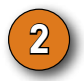

### **2 How to Submit a Ticket**

There are several ways to submit a ticket.

- 1. Email us.
- 2. Navigate to the Support Portal and fill out the form. Useful FAQ can be found on the Support Portal.
- 3. Call us.

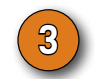

You can track the status of your Support Ticket by logging into the Support Portal.

#### **Ways to Contact Us**

**Support Email** support@newcenturysoftware.com

**Support Portal** support.newcenturysoftware.com

**Support Phone** 1-970-267-2019